Danmarks Statistik MODELGRUPPEN Arbejdspapir\*

Dorte Grinderslev 24.06.97 Thomas Thomsen

## Introduktion til EMMA

#### **Resumé:**

*Dette papir er en kort introduktion til EMMA, Energi- og eMissionsModeller til ADAM. Som bilag er vedlagt en vedledning i brug af Matrixvieweren i EMMA.*

dgr24697.wp

Nøgleord: EMMA, installation, eksempel, matrixvieweren

*Modelgruppepapirer er interne arbejdspapirer. De konklusioner, der drages i papirerne, er ikke endelige og kan være ændret inden opstillingen af nye modelversioner. Det henstilles derfor, at der kun citeres fra modelgruppepapirerne efter aftale med Danmarks Statistik.*

Dette papir er en kort "kom-godt-i-gang"-vejledning til EFP-modellen EMMA. Modellen er beskrevet i bogen *"Energi- og emissionsmodeller til ADAM"* (Danmarks Statistik, 1997).

EMMA kan dels bruges som en selvstændig model og dels kaldes fra ADAM. Samspillet med ADAM beskrives i *ADAM og EMMA*, TTH, DGR 09.07.97, hvorimod dette papir giver en introduktion til selvstændig kørsel med EMMA.

#### **1. Installation**

EMMA installeres ved at kopiere filerne på installationsdisketterne ind på harddisken. Hvis diskettedrevet hedder A, og harddisken hedder C, kan EMMA installeres i standardopsætningen ved at indsætte diskette nr. 1 i diskettedrevet og taste

a:\install a c

Herved installeres hele pakken af filer i direktoriet C:\ADAM\EMMA med tilhørende underdirektorier. Enkelte filer installeres dog i selve C:\ADAM direktoriet. Bemærk, det er ikke nødvendigt at have ADAM installeret, for at installere EMMA.

For at kunne køre EMMA fra et andet direktorie end C:\ADAM\EMMA skal filen emma.bat, der blev kopieret ind på C:\ADAM\EMMA under installationen, kopieres til et direktorie, som indgår i den almindelige søgesti.

### **2. EMMA og PCIM**

EMMA afvikles fra PCIM, der er et simulationsprogram, der også bruges til ADAM. Formelfilen hedder *emma97h.frm*, og øverst i formelfilen står de ændringer, der er foretaget i modellen i forhold til den "officielle EMMA", der ligger på Internettet. Ændringerne har karakter af at være rettelser af småfejl.

For en nærmere beskrivelse af brugen af PCIM henvises til *ADAM brugerhåndbog* og PCIM's hjælpesystem, der kaldes med F1 fra PCIM.

Da mange EMMA-variabler foreligger i matricer (erhverv krydset med energityper), er der i forbindelse med projektet udviklet det såkaldte "Matrixviewersystem", hvormed man kan se matricer med labels og nemt aggregere i disse. Som bilag til dette papir er vedlagt en vejledning til Matrixvieweren, DGR 12.03.97.

#### **3. Hurtig demo**

Fra DOS-promten skrives

emma

hvorved PCIM-systemet starter. For at starte med at se på data kan man kalde et menusystem, som udnytter matrixvieweren, ved inde i systemet at skrive

matview

Gå fx ned og vælg det andet punkt,

```
Energimængder i J
```
Derved startes matrixvieweren og viser en energimatrix i PJ (10<sup>15</sup> Joule) for året 1988. Tryk 2 x Ctrl-PgDn, og året skifter til først 1991 og derefter 1992. Øverst til venstre kan man se det samlede energiforbrug i PJ (1330.13), og man kan også se, at det samlede elektricitetsforbrug var på 107.96 PJ, mens landbrugets samlede energiforbrug var på 43.97 PJ.<sup>1</sup>

Nedenfor nævnes nogle faciliteter i Matrixvieweren, der kan læses mere om Matrixvieweren i bilaget.

- Hvis man trykker på F10, fås tallene i procentstigninger i forhold til året  $\bullet$ før.
- F9 skifter tilbage til niveau.
- Med F4-F8 kan man vælge forskellige aggregeringsniveauer.
- Hvis man trykker først F4 for at få matricen i indlæst form, og derefter trykker F5 og så F6, aggregeres transporterhvervene til ét transporterhverv (*qt*), mens gas, fjernvarme, kul og olie aggregeres sammen til én energitype (kaldet "Andet").
- Matrixviewersystemet forlades med ESC.

Prøv derefter i stedet at vælge "Multiplikatoreksperiment" i Matrixviewermenuen. Derved hæves en række ADAM-aktivitetsvariabler med 1%<sup>2</sup>, og multiplikatoren vises i den ovenfor nævnte energimatrix i PJ (bemærk: multiplikatoren vises pr. default i *procent*-afvigelser i forhold til grundkørslen). Dette er multiplikatoreksperiment 4.1 i EMMA-bogen, *Energi- og emissionsmodeller til ADAM*, "Stigning i økonomisk aktivitet". (Eksperimentet kan nemt ændres ved at rette i filen multiex.cmd).

<sup>1</sup> Bemærk dog: Det samlede energiforbrug indeholder her en dobbeltregning, idet forsyningserhvervets, *ne*, og raffinaderiernes, *ng*, energiforbrug er talt med. Og landbrugets samlede energiforbrug lider af det problem, aty 1 J elektricitet ikke fuldstændigt meningsfuldt kan lægges sammen med fx 1 J olie. Se afsnit 2.1.3 i EMMAbogen.

<sup>&</sup>lt;sup>2</sup>Cp4, Et, fCk, fCs, fE, Kcb, Kh, fX<sub>i</sub>, fYf<sub>i</sub>, hvor *i=ADAM-erhverv* 

#### **4. Eksperimenter**

Her vises et eksempel på et multiplikatoreksperiment med modellen.

```
READ emma
UPD pnoli 1996 2030 * 1.01
SIM 1996 2030
PPLOT 1995 2030 qczdk qnzdk qszdk fJzdk1 /PMUL
```
Dette viser, hvad der sker i modellen, hvis olieprisen stiger med 1%. De betragtede variabler er samlet dansk CO<sub>2</sub>-emission i 1000 tons, *qczdk*, samlet dansk NO<sub>x</sub>-emission i 1000 tons, *qnzdk*, samlet dansk SO<sub>2</sub>-emission i 1000 tons, *qszdk*, og samlet dansk energiforbrug i faste 80-priser, *fJzdk1*. Disse 'tabel' variabler er forklaret i afsnit 5. Desuden henvises til variabellisten til EMMA: emmavar.dat eller i trykt form (ligger på Internettet): Bilag 2 til EMMAbogen.

Hvis man vil eksperimentere med andet, skrives der noget andet i stedet for upd-ordren. Generel beskrivelse af, hvordan eksperimenter udføres i en PCIMmodel er beskrevet i ADAM brugerhåndbogen og ADAM eksempelsamlingen.

I *ADAM og EMMA*, TTH, DGR 09.07.97 er ovenstående eksempel gennemgået med tilbagekoblinger til ADAM.

Det er også muligt at bruge Matrixvieweren i forbindelse med sine egne multiplikatoreksperimenter. Hvis man fx ønsker at se multiplikatoreffekten af en olieprisstigning på 1% på samtlige erhvervs energiforbrug fordelt på seks energityper, kan det gøres således: Først skal data indlæses, og da Matrixvieweren ikke kan læse PCIM banker, udskrives data i tsd-format

```
READ emma
multi
```
Derefter udføres eksperimentet:

```
UPD pnoli 1996 2030 * 1.01
SIM 1996 2030
```
Nu kaldes Matrixvieweren med en multiplikatoreksperimentmenu:

mulview

Prøv fx at vælge andet punkt *Energimængder i faste priser*

#### **5. Tabelvariabler**

Der findes følgende nyttige tabelvariabler:<sup>3</sup>

- *qJzdk* Danmarks samlede energiforbrug i PJ. Olieraffinaderiernes (*ng*) og forsyningssektorens (*ne*) egne energiinput er ikke talt med her.
- *fJzdk* Danmarks samlede energiforbrug i faste 1980-priser (mio kr). Olieraffinaderiernes (*ng*) og forsyningssektorens (*ne*) egne energiinput er ikke talt med her. Dette er teoretisk set et "rigtigere" tal end *qJzdk* (som bl.a. tager højde for det problematiske i at lægge 1 J elektricitet og 1 J olie sammen).

Bruttoenergiforbrug af fossile brændstoffer:

- *qJzdk1* Som *qJzdk*, men fratrukket det indenlandske el- og fjernvarmeforbrug og og *ne*-erhvervets gasproduktion og tillagt forsyningssektorens eget brændselsforbrug. Derved kommer tallet, set i forhold til *qJzdk*, også til at afspejle, hvorledes elektriciteten og fjernvarmen produceres, hvilket i de fleste sammenhænge er "rigtigere".
- *fJzdk1* Det samme som *qJzdk1*, blot i faste 1980-priser. Dette tal er nok det, vi ville foretrække at bruge som mål for "Danmarks samlede energiforbrug".
- *qJzdk1k* Som *qJzdk1*, men korrigeret for udenrigshandel med el.
- *fJzdk1k* Som *fJzdk1*, men korrigeret for udenrigshandel med el.

Bruttoenergiforbrug:

- *qJzdk2* Som *qJzdk1*, men her medregnes også forbrug af biobrændsel og vindkraft.
- *fJzdk2 qJzdk2* målt i 1980-priser, dvs. *fJzdk1* tillagt udgift til biobrændsel, hvorimod vindkraft antages at være gratis.

Endvidere er der emissionerne:

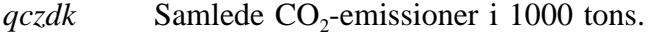

- *qszdk* Samlede SO<sub>2</sub>-emissioner i 1000 tons.
- *qnzdk* Samlede NO<sub>x</sub>-emissioner i 1000 tons.
- *qczdkk* Som *qczdk*, men korrigeret for udenrigshandel med el, jf. *qJzdk1k*.

I formelfilen (emma97h.frm) kan man se, hvorledes ovenstående tal er defineret. (Der findes også en række andre aggregater).

<sup>&</sup>lt;sup>3</sup>Der vil senere blive konstrueret egentlige PCIM tabeller over disse tabelvariabler.

Vedrørende disse tal mangler vi bl.a. stadigvæk at få afklaret, hvorledes vi behandler fx energiforbrug på skibe/fly i internationalt farvand/luftrum, svind, ledningstab, lagre osv. Men disse ting er trods alt småting og burde i hvert fald ikke være noget, som vælter multiplikatorerne.

### **6. Databank**

Grundkørslen (emma.bnk) er på ingen måde vores bud på fremtiden, men er kun tænkt som et grund-forløb til multiplikatorer. ADAM-variablerne (som i øvrigt er oplistet i bunden af formelfilen) er fremskrevet ifølge den finansministerielle fremskrivning, som blev brugt til *Energi21*.

Ved at afvikle filen *energi21.cmd* fra EMMA fås en databank, der rammer målene i *Energi21*.

READ emma energi21 SIM 1996 2030 HDG energi21 Model: EMMA Bank: emma Simuleret: 1996-2030 WRITE energi21

# Kørselsvejledning til Matrixvieweren

## **1. Beskrivelse af Matrixvieweren**

Matrixvieweren er et system til visning af (og aggregering af) matricer med labels på. I systemet indlæses en fil med tal, og man kan så se matricen med tilhørende række- og søjlelabels. Herefter er det muligt at vælge forskellige aggregeringsniveauer både for rækker og søjler. Desuden findes en række faciliteter i systemet, som vil blive beskrevet nedenfor i afsnit 2, fx rækkenormering. Matrixvieweren kan sættes op til (næsten) alle matricer; for en vejledning til dette, se *Vejledning til matrixviewer* FKN 22.04.96, hvori der er en mere teknisk gennemgang af Matrixvieweren. Specielt til EFP-projektet har Modelgruppen produceret nogle køreklare programmer til Matrixvieweren under EMMA, disse beskrives nedenfor i afsnit 3 og 4.

## **2. Generel kørselsvejledning**

Når der er indlæst en matrix i Matrixvieweren, er der en række nyttige optioner. De er også kort beskrevet i Matrixviewerens hjælpeskærme, der kaldes med F1.

I selve matricen bevæger man sig rundt med piletasterne; lidt større skridt kan tages med hhv PgUp og PgDn, der bladrer op og ned, og med hhv Ctrl → og Ctrl ←, der bladrer til siden. Hvis der er indlæst flere matricer (fx for flere år), bladrer man mellem dem med Ctrl PgUp og PgDn. Matrixvieweren forlades med ESC.

Man kan aggregere i matricen. F4 giver matricen i indlæst form<sup>4</sup>, og med F5-F8 vises matricen i forskellige på forhånd fastlagte aggregeringsniveauer. Start altid med at taste F4 og derefter F5, F6, ..., da der ellers kan opstå fejl ved aggregeringen. Ved at taste hhv shift og Ctrl samtidigt med en af F-tasterne aggregeres hhv rækker og søjler.<sup>5</sup>

Ved at trykke hhv *r* og *s* kan man normere hhv rækker og søjler og med *n* kommer man tilbage til den almindelige fremvisning. Desuden er det muligt at gange alle celler i matricen med 100 ved at taste *w*. Med *j* kan man skifte mellem kun at se række- eller søjlesummer, ingen summer eller både række- og søjlesummer. Hvis man ønsker mere plads til visning af selve matricen, kan det meste af informationerne i toppen og bunden af skærmen fjernes ved at taste *h*.

<sup>4</sup> I dette niveau vises i nederste hjørne af skærmen, hvilket variabelnavn en markeret celle har i den indlæste tsdfil - og dermed i modellen.

<sup>5</sup> Pt er der dog desværre visse problemer med dette...

Når der er indlæst flere matricer kan en matrix  $(X)$  relateres til en referencematrix  $(X_0)$  på følgende måder:

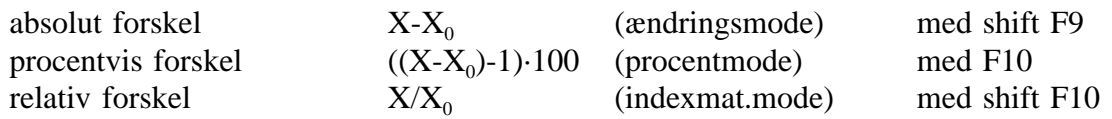

Referencematricen  $X_0$  kan enten være forrige matrix eller en basismatrix. Med *i* skifter man mellem disse muligheder. Det står på skærmen, hvilket år der er referencematrix. Man kommer tilbage til normal mode med F9.

Det er muligt at udskrive en matrix fra Matrixvieweren i en fil med navnet *ud* ved at taste *p*.

#### **3. Afvikling af systemet fra EMMA**

Fra EMMA kan der kaldes en menu, hvorfra det er muligt at vælge at se forskellige matricer med Matrixvieweren. Matrixviewermenuen kaldes med

matview

Det er desuden også muligt at kalde disse matview-matricer direkte med kommandoen angivet i parentes efter matrixnavnet nedenfor.

I menusystemet kan følgende matricer kaldes:

*Energimængder i Joule* (mgdj)

De 10 transporterhvervs, 18 øvrige erhvervs og husholdningernes forbrug af de seks energityper i modellen,  $qJ_{ii}$ , opgjort i PJ.

*Energimængder i faste priser* (mgdf)

De 10 transporterhvervs, 18 øvrige erhvervs og husholdningernes forbrug af de seks energityper i modellen i faste priser, *fJ<sub>ii</sub>*, opgjort i mio. 1980 kr.

*Energiudgifter* (udg)

De 10 transporterhvervs, 18 øvrige erhvervs og husholdningernes udgifter til energiforbrug af de seks energityper i modellen i løbende priser,  $vJ_{ii}$ , opgjort i mio. kr.

*Energipriser* (pris)

Prisen som erhverv *i* skal betale for energitype *j* i mio. kr. pr. TJ, *pqjji*.

*Energiafgifter* (afg)

De 10 transporterhvervs, 18 øvrige erhvervs og husholdningernes energiafgifter på energiforbrug af de seks energityper i modellen i løbende priser, *siqjji*, opgjort i mio. kr.

*Energiafgiftssatser* (afgs)

Afgiftssatser på de energiafgifter de 10 transporterhverv, 18 øvrige erhverv og husholdningerne betaler for energiforbrug af de seks energityper i modellen i løbende priser, *tqjji*, opgjort i mio. kr. pr. TJ.

*IO-matrix for transporterhvervene* (iomatrix)

IO-matrix for leverancerne,  $aI_{ji}$ , mellem de 10 transporterhverv i modellen til hhv ADAM erhvervene, transporterhvervene, husholdningerne og eksport i 1992.

*Emission af CO<sub>2</sub>* (emisco)

Den emission af  $CO_2$  erhverv *i*'s forbrug af energitype *j* giver anledning til,  $qc_{ji}$ , opgjort i 1000 tons.

*Emission af SO<sub>2</sub>* (emisso)

Den emission af  $SO_2$  erhverv *i*'s forbrug af energitype *j* giver anledning til,  $qs_{ji}$ , opgjort i kg.

*Emission af NO<sub>x</sub>* (emisno)

Den emission af NO<sub>x</sub> erhverv *i*'s forbrug af energitype *j* giver anledning til,  $qn_{ji}$ , opgjort i kg.

*Emissionskoefficient CO<sub>2</sub>* (emiskco)

Den mængde CO<sub>2</sub> erhverv *i*'s forbrug af en enhed energitype *j* giver anledning til, *bc<sub>ii</sub>*, opgjort i ton/TJ.

*Emissionskoefficient SO<sub>2</sub>* (emiskso)

Den mængde SO<sub>2</sub> erhverv *i*'s forbrug af en enhed energitype *j* giver anledning til, *bs<sub>ii</sub>*, opgjort i kg/TJ.

*Emissionskoefficient NO<sub>x</sub>* (emiskno)

Den mængde NO<sub>x</sub> erhverv *i*'s forbrug af en enhed energitype *j* giver anledning til, *bn<sub>ii</sub>*, opgjort i tons/TJ.

*Multiplikatoreksperiment* (multiex)

Der stødes til modellens eksogene efterspørgelser med 1%, modellen simuleres, og de resulterende energiforbrug i PJ kan derefter ses i en matrix for hvert år frem.

## **4. Multiplikatoreksperimenter**

Det er muligt at udføre multiplikatoreksperimenter med modellen og derefter se de resulterende multiplikatorer med Matrixvieweren. Her beskrives kun hvordan det fungerer med EMMA isoleret set, i *ADAM og EMMA*, TTH, DGR 09.07.97 beskrives hvordan man laver multipllikatoreksperimenter i EMMA med tilbagekoblinger fra ADAM.

Først skal de nødvendige data fra grundbanken for årene 1996-2025 udskrives i tsd-format. Dette gøres med kommandoen

multi

Så udfører man sit multiplikatoreksperiment og husker at simulere modellen over 1996-2025. Derefter kalder man multiplikatormenuen med

mulview

og kan så vælge at se forskellige tabeller over multiplikatorerne både absolutte og procentvise. Det er muligt at se de fleste af de ovenfor beskrevne tabeller i multiplikatorer. Disse kan også kaldes direkte uden om menuen, ved at afgive samme kommando som ovenfor i afsnit 3 efterfulgt af et *m*; fx ses multiplikatorerne på energimængder i Joule med

mgdjm